# **Podio Guidebook**

*How to use Podio to manage AK Finances!*

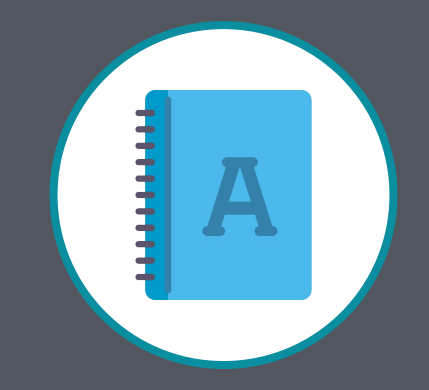

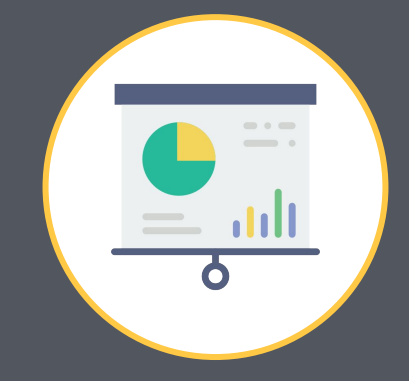

#### **Why do we use Podio?**

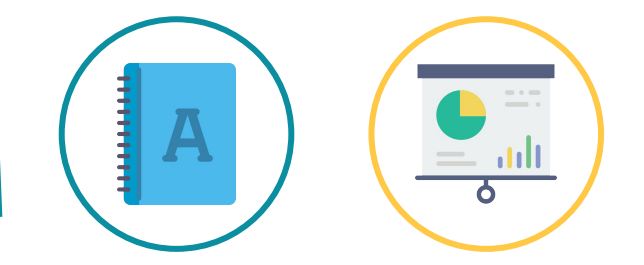

Podio is our main platform for fulfilling two parts of the finance Standards, Accounting and Reporting. We record our information on EP and TN revenue, as well as submit monthly reporting (for both MC and LCs). Ensuring that we are using this platform effectively will help us achieve better accounting and reporting processes for operational strategy and long term sustainability.

#### *Why is this important?*

When we ensure that we have proper accounting records and we do reporting so we can make data-driven decisions.

Only if you make sure that all finances are reported and you know the current state, you can say that you "act sustainably".

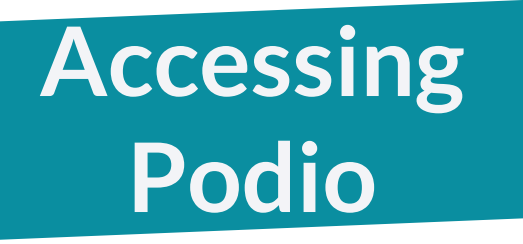

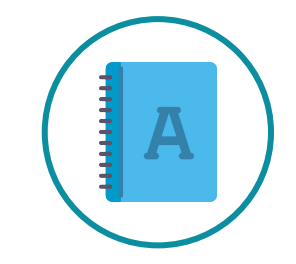

#### Here's a guide to access the Finance space on Podio!

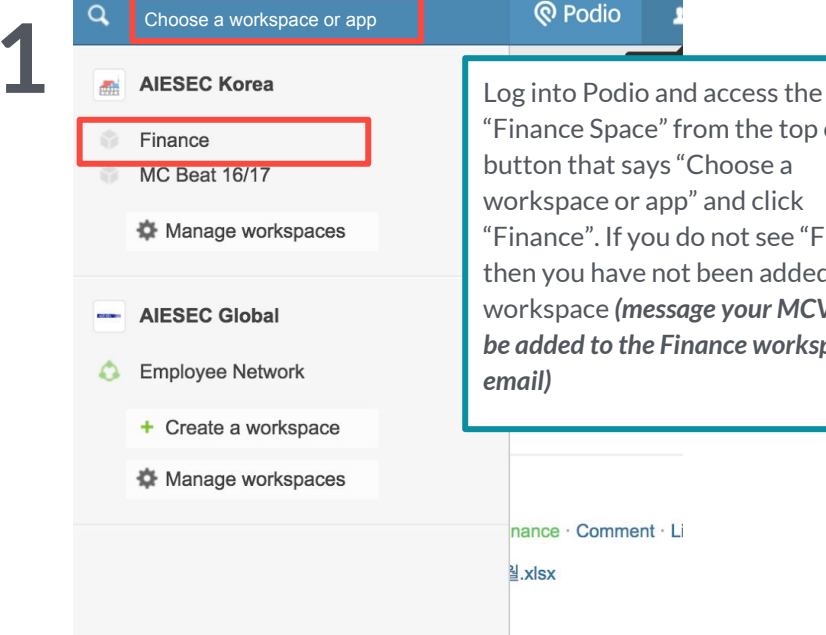

"Finance Space" from the top corner button that says "Choose a workspace or app" and click "Finance". If you do not see "Finance" then you have not been added to the workspace *(message your MCVP F to be added to the Finance workspace via email)* 

nance · Comment · Li  $\frac{3}{2}$ . x sx

## **2**

From there, you can access the individual apps that are needed to do the accounting and the reporting work!

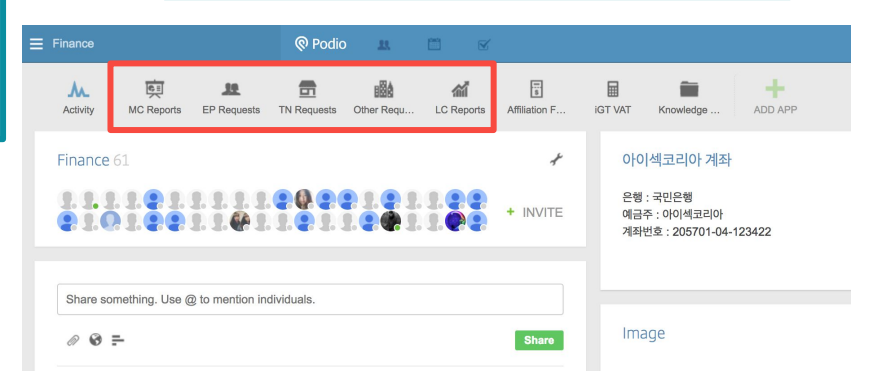

#### **Podio for Accounting**

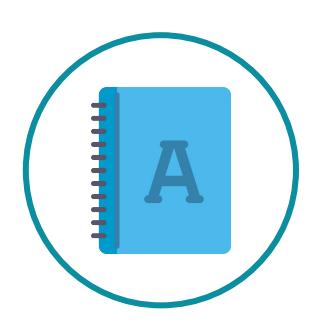

We need to understand how the accounting process will work with the reporting system in the Finance workspace.

For accounting, we will use "EP Requests" and "TN Requests"

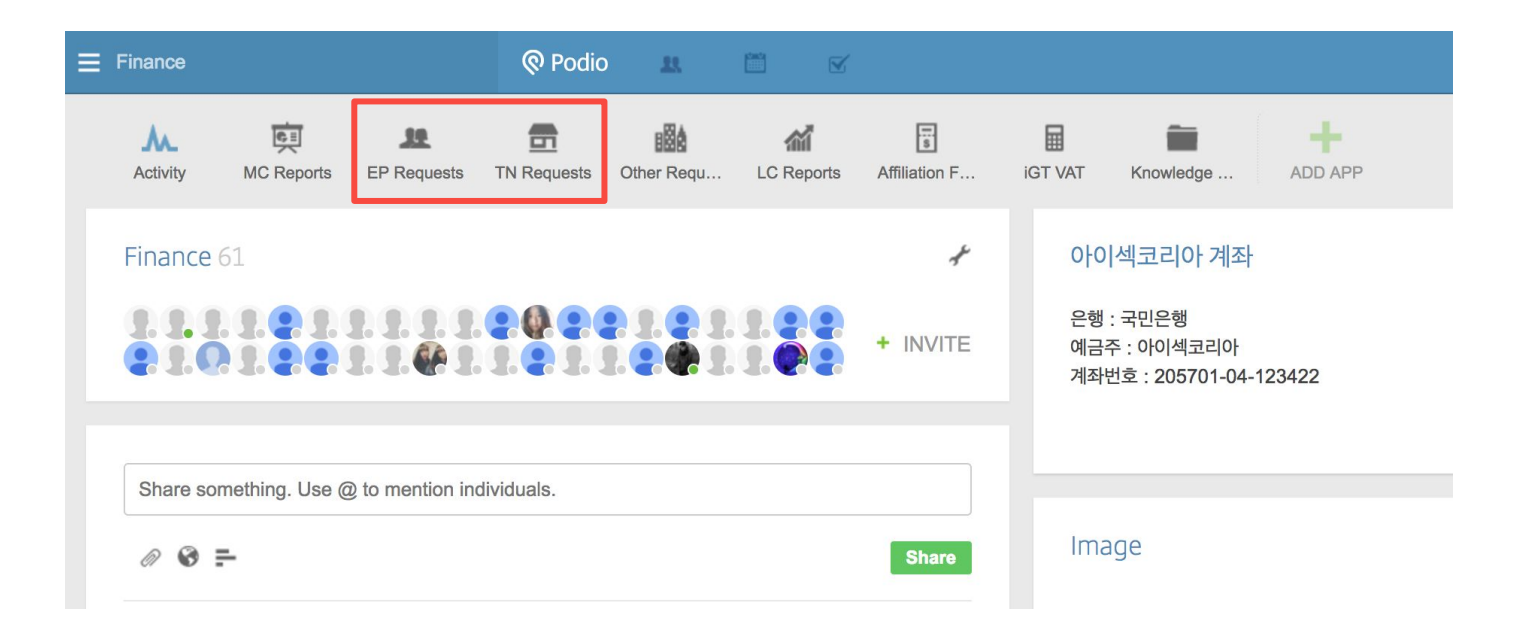

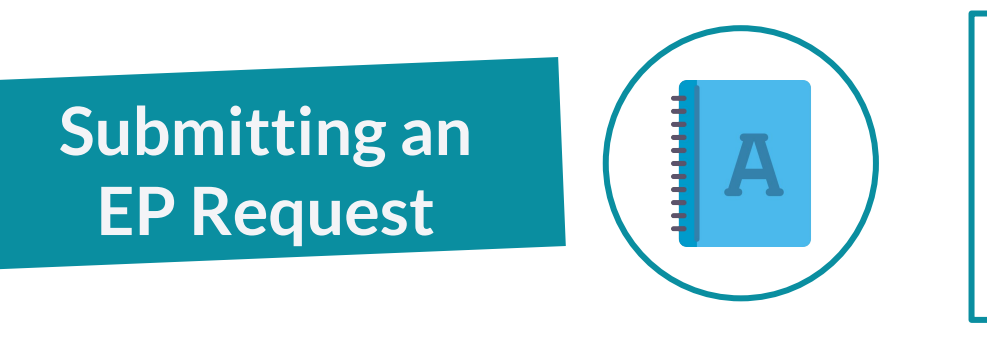

Submitting an EP request means that after each outgoing exchange is paid, you submit a record of the transaction on Podio **under "EP Requests"**. You need to fill in all of the required information as well as the *proof of transaction to the MC account* and the *invoice issued to the EP.*

### **1**

#### Request Stage:

- Indicate that it is a new request; your MCVP F will review the form at the end of the week to determine if there is more information required or if the payment has been received.

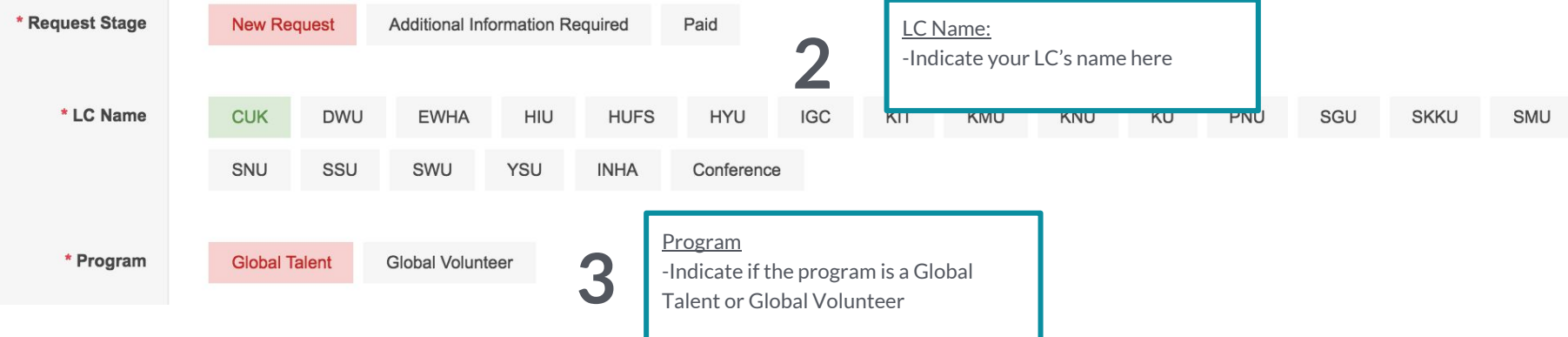

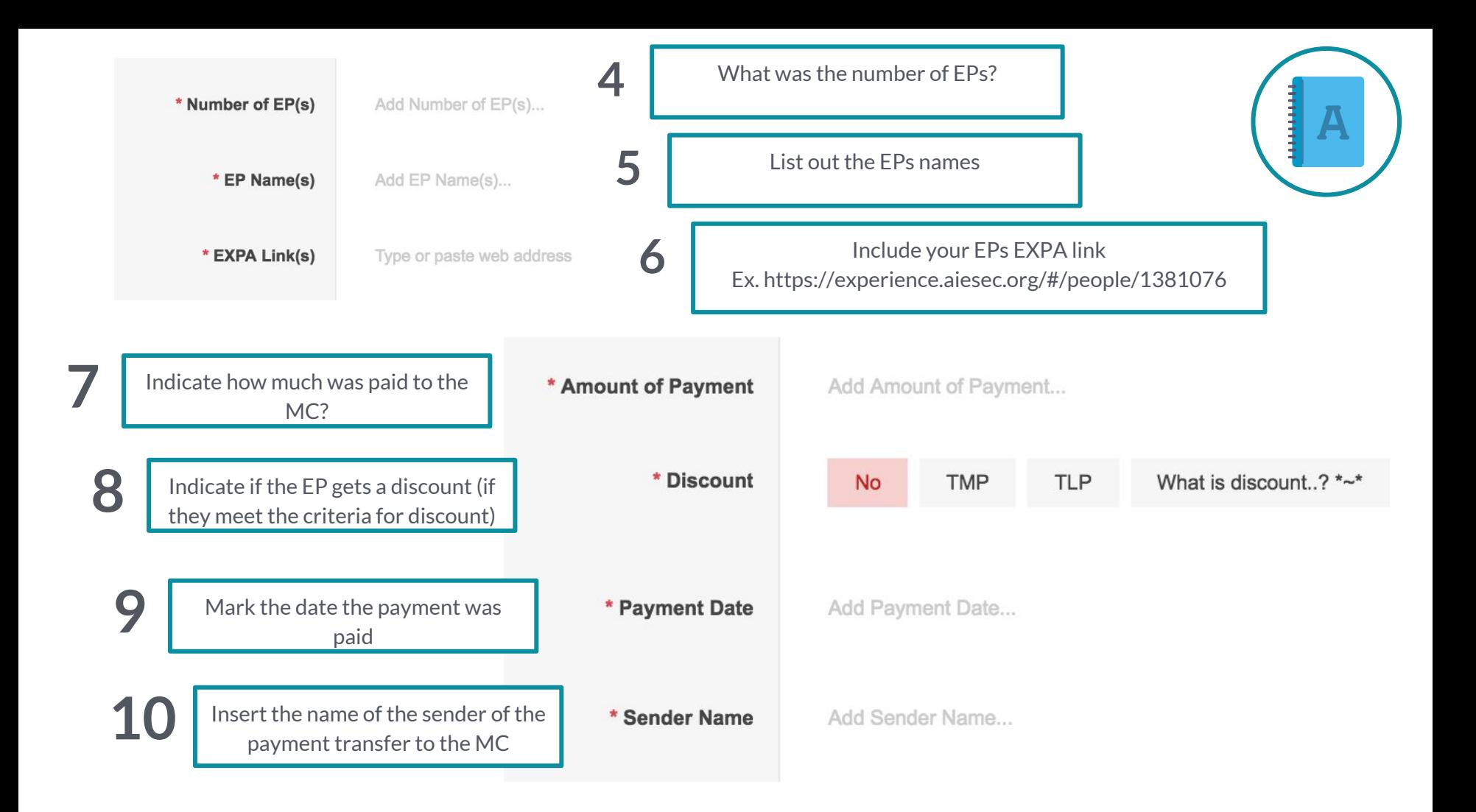

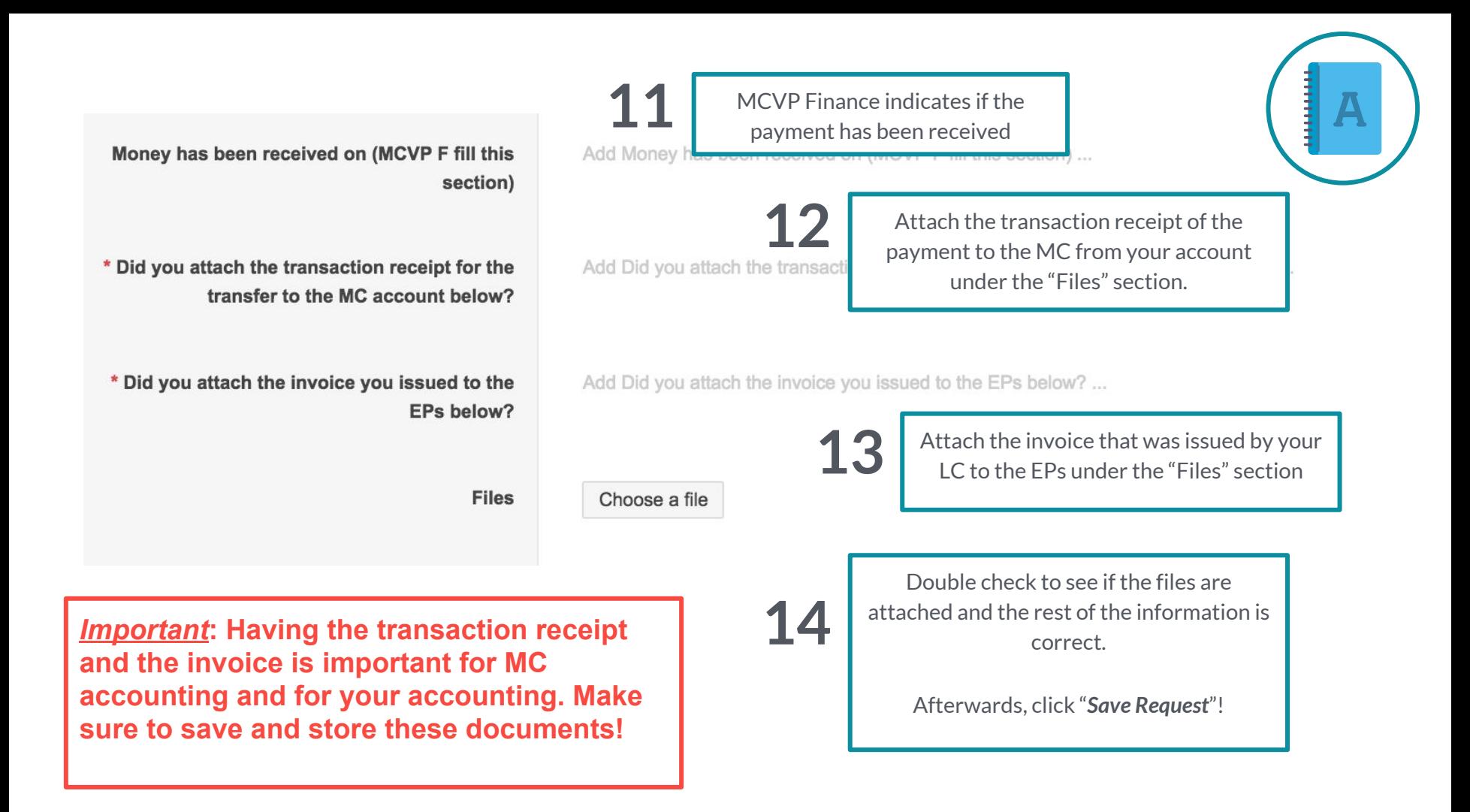

### **Additional Information**

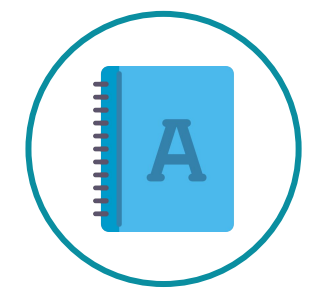

When you receive the revenue from the EP, the MC Profit sharing needs to be paid to the MC account and you need to make sure that all transaction receipts for account transfers to MC and the EP invoice is saved and stored

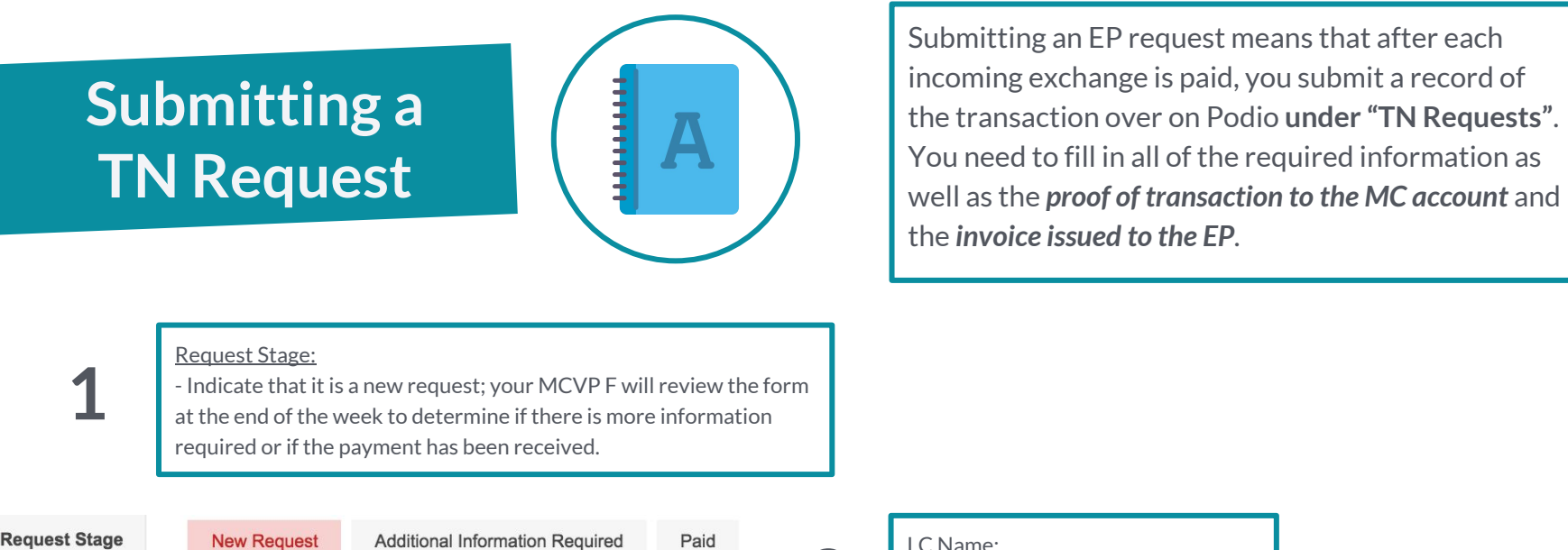

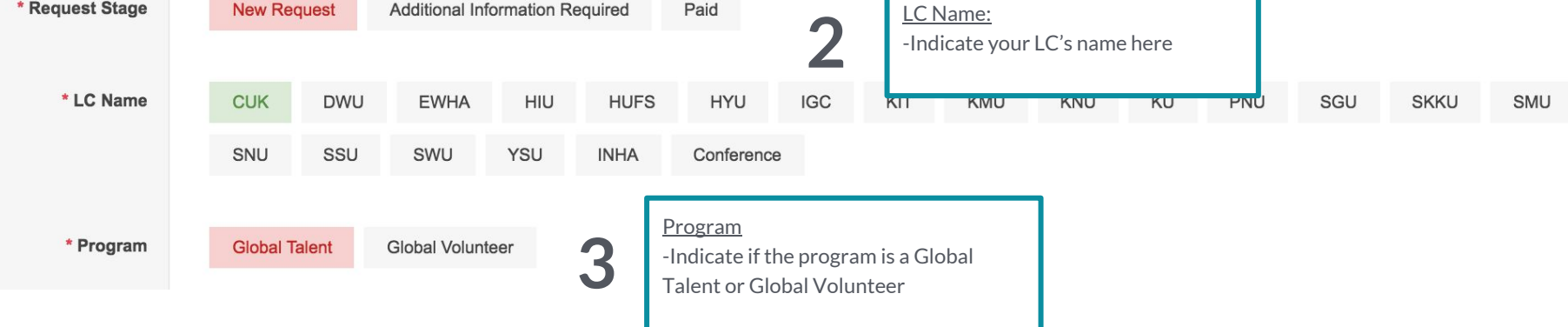

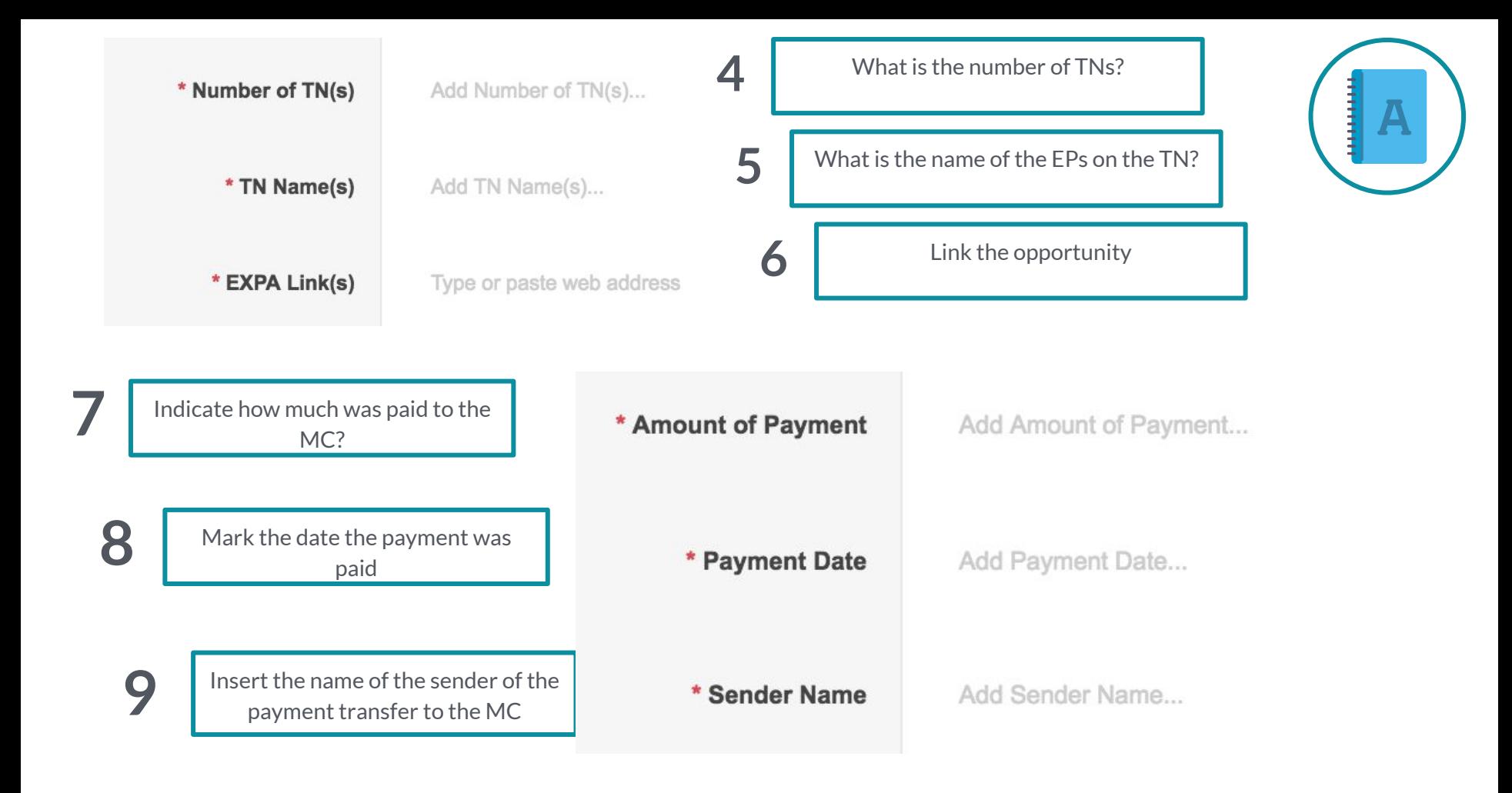

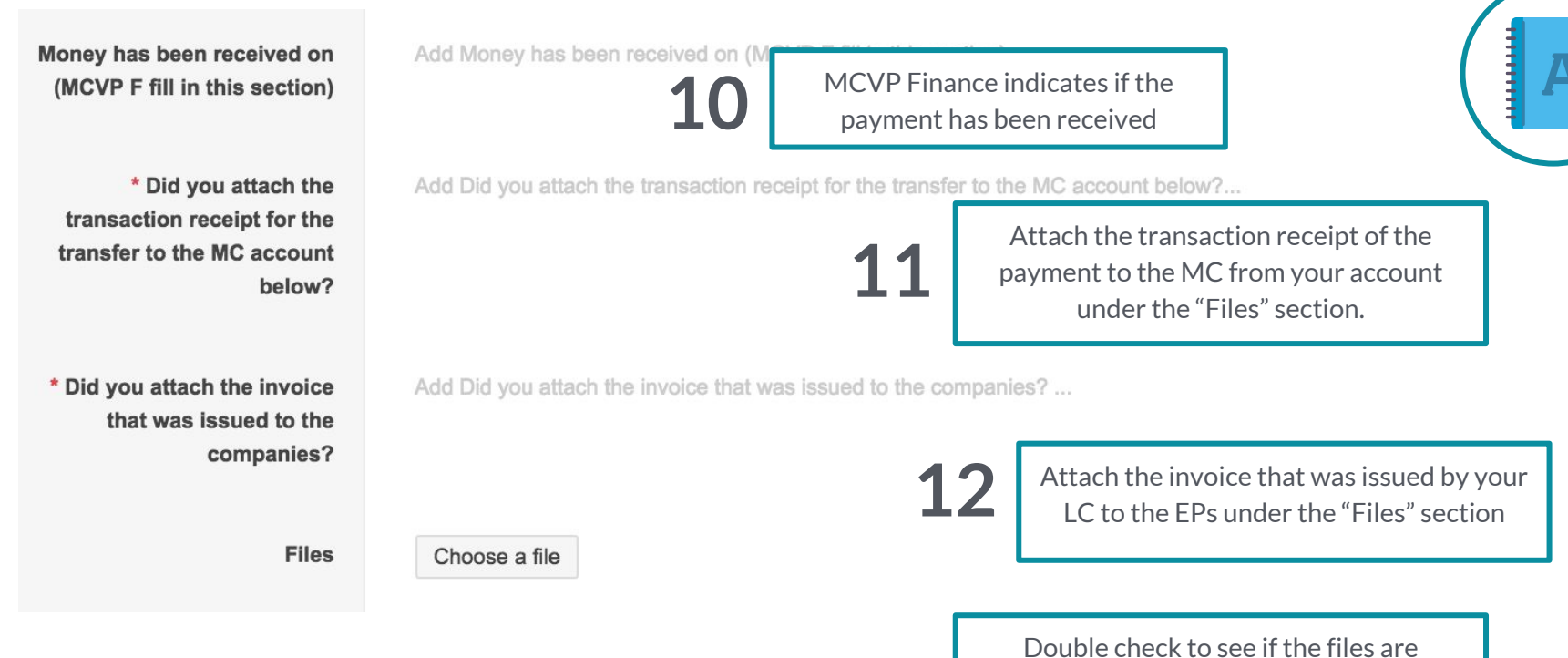

**13**

*Important***: Having the transaction receipt and the invoice is important for MC accounting and for your accounting. Make sure to save and store these documents!** 

attached and the rest of the information is correct.

Afterwards, click "*Save Request*"!

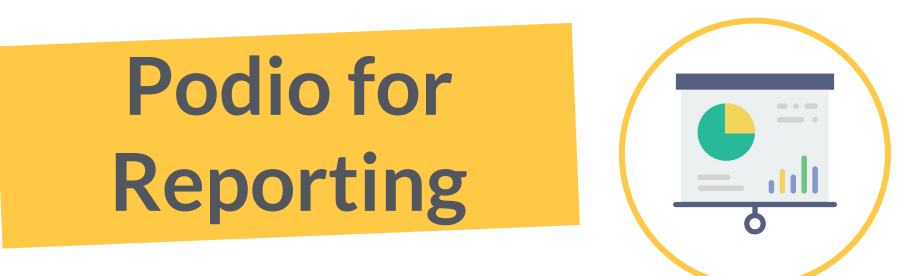

Reporting is a tracking tool, which help us to check the current financial status and performance of the entity, keep the organisation accountable, ensure it is operating legally, and be transparent. We submit the documents under **LC Reports**.

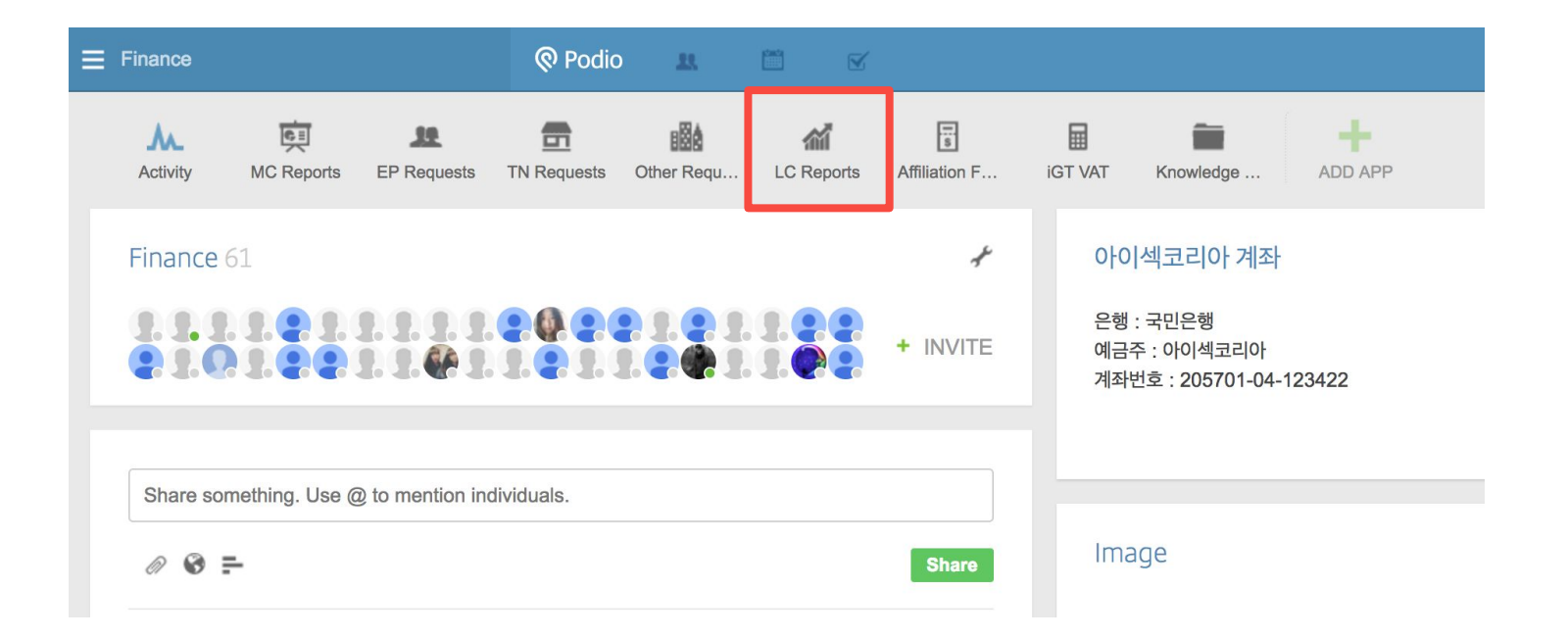

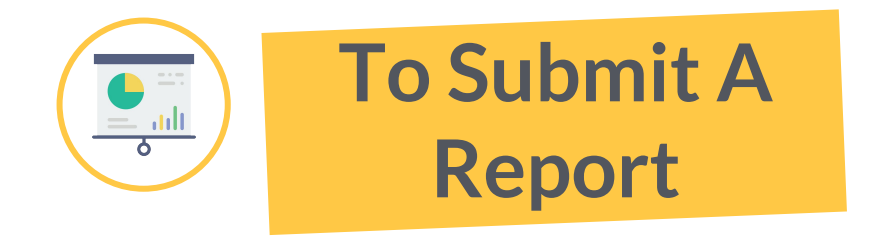

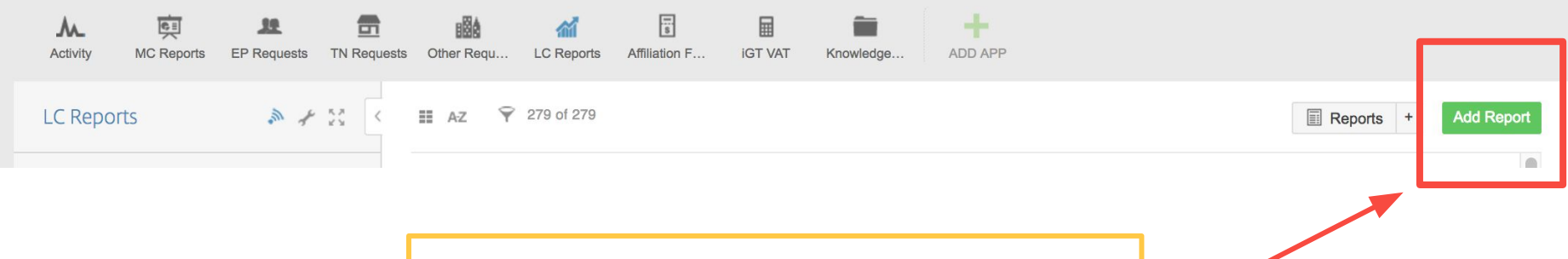

Each month, update your Monthly Report by clicking the "**Add Report**" button on the right side shown here

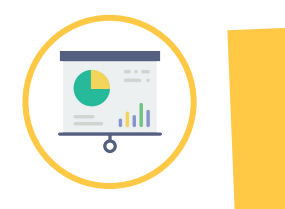

#### **Submitting Reports**

Some changes to the reporting structure are being made to improve transparency and understanding of the current performance and financial situation

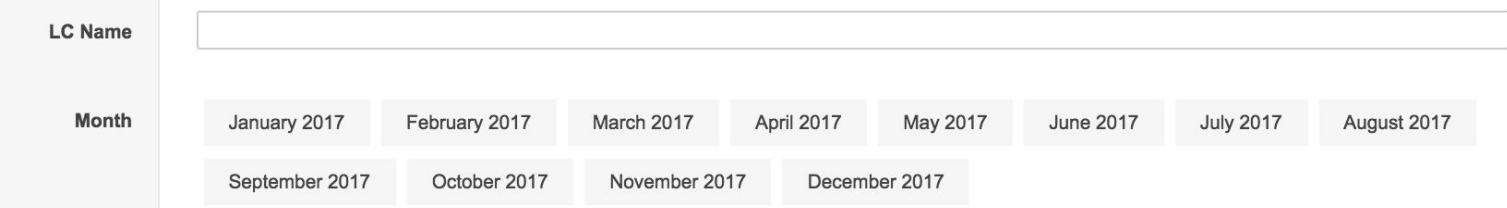

Previously the reporting structure only required you to submit the Finance Report document

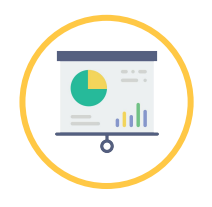

#### **Submitting Reports**

The new reporting structure now requires that you submit your planned and executed Budget, your LC Monthly Transactions, and your Finance Report for this month.

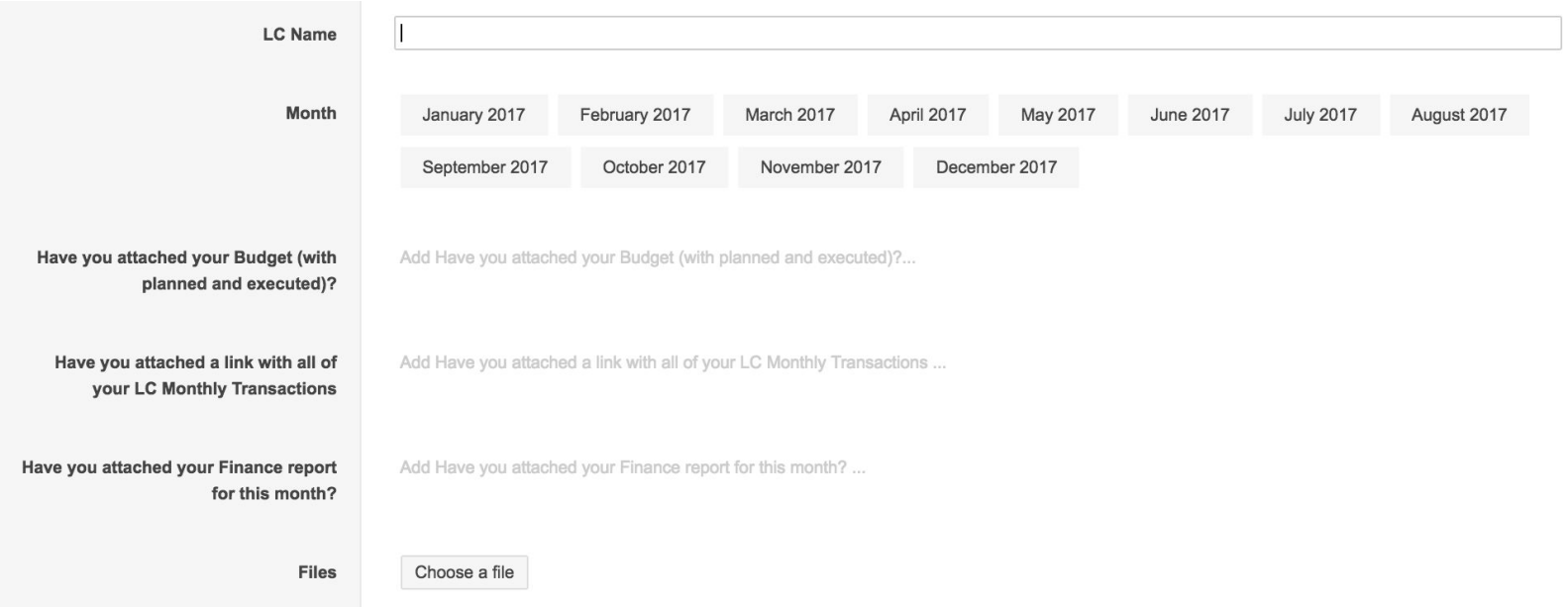

Have you attached your Budget (with planned and executed)?

Have you attached a link with all of your LC Monthly Transactions

Add Have

Add Have

Have you attached your Finance report for this month?

First, you need to attach your LC's planned and executed budget for the month. *If you don't have an LC budget, schedule a 1-on-1 with your MCVP Finance ASAP!*

Add Have you attached your Finance report for this month? ...

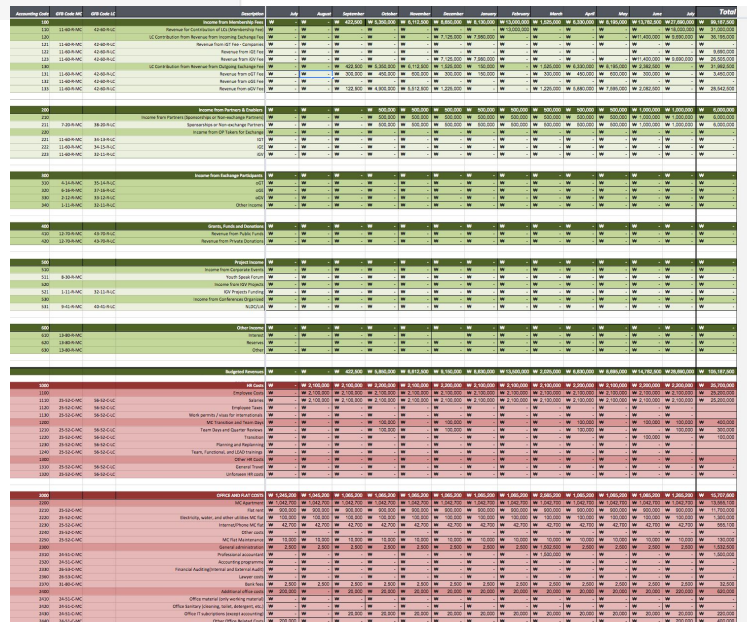

Ex.

Your budget should have your Planned revenues and Planned expenses, and it should also have sections to record your Actual revenues and Actual expenses.

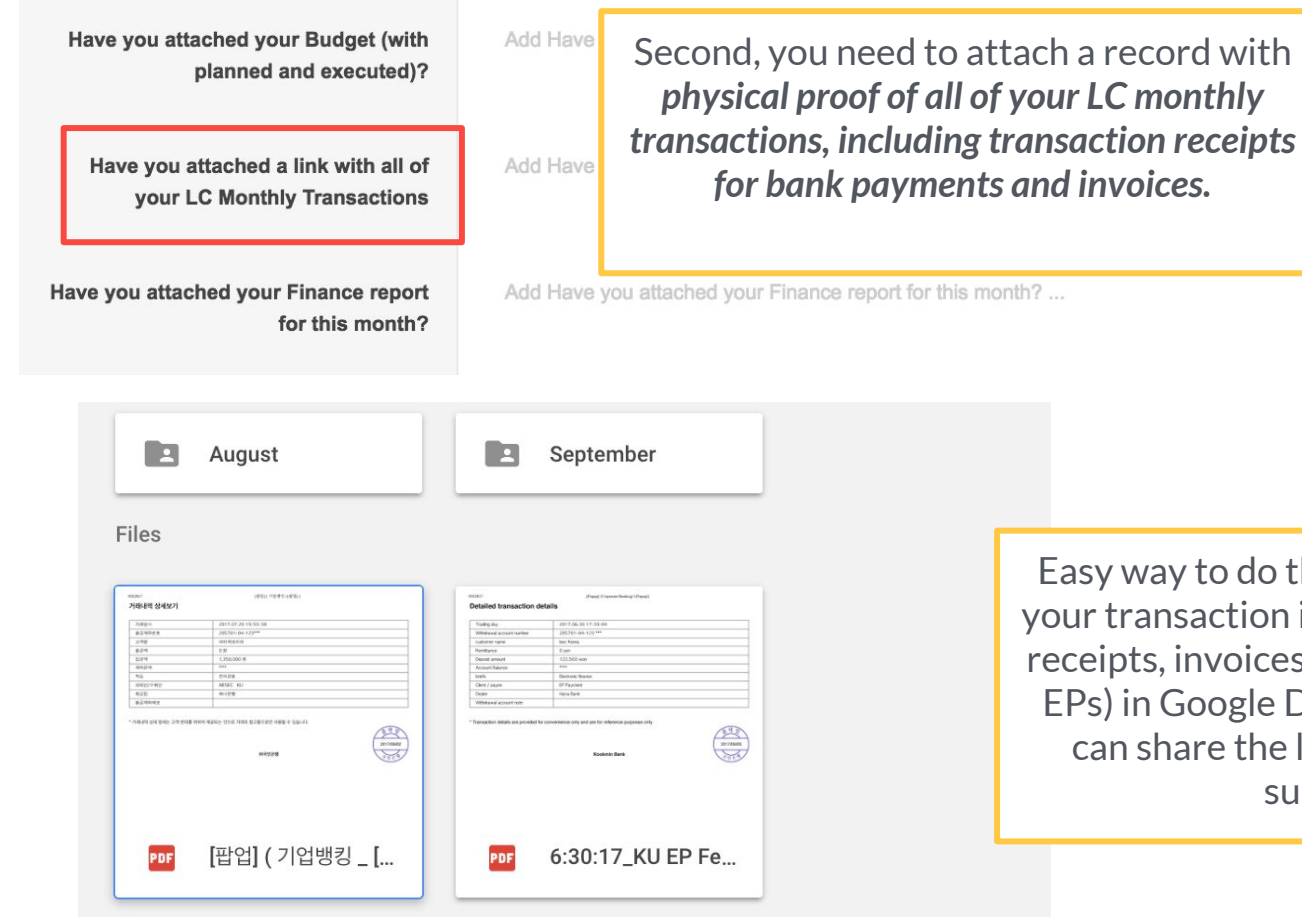

Easy way to do this is by uploading all of your transaction information (transaction receipts, invoices you send to partners or EPs) in Google Drive. By doing this, you can share the link directly in Report submission.

Add Have Last, you need to attach your Finance Report document for this month (this includes your Income Statement and your Add Have Balance Sheet)

Add Have you attached your Finance report for this month? ...

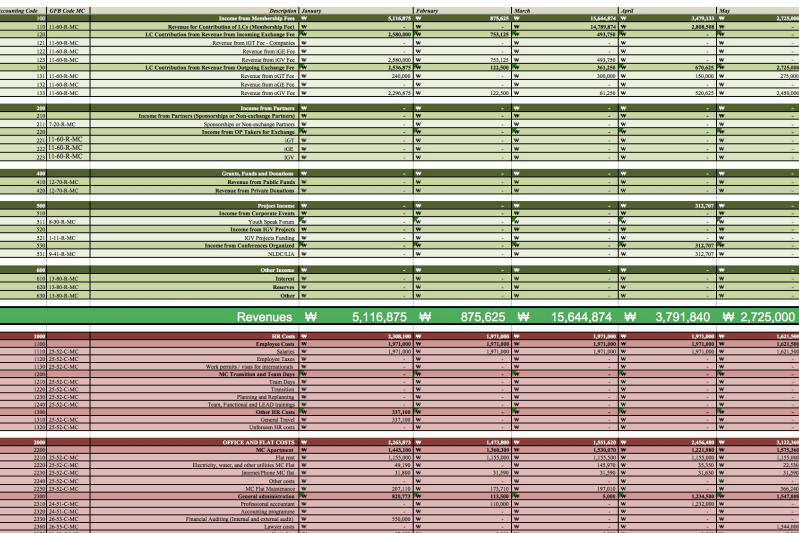

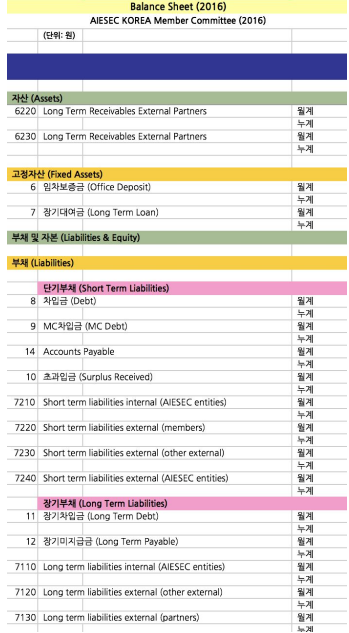

On the report, it should show that your Assets = Liabilities + Equity. This means that the number for your current Assets should be equal to the sum of your current Liability and Equity.

Have you attached your Budget (with planned and executed)?

Have you attached a link with all of your LC Monthly Transactions

Have you attached your Finance report for this month?

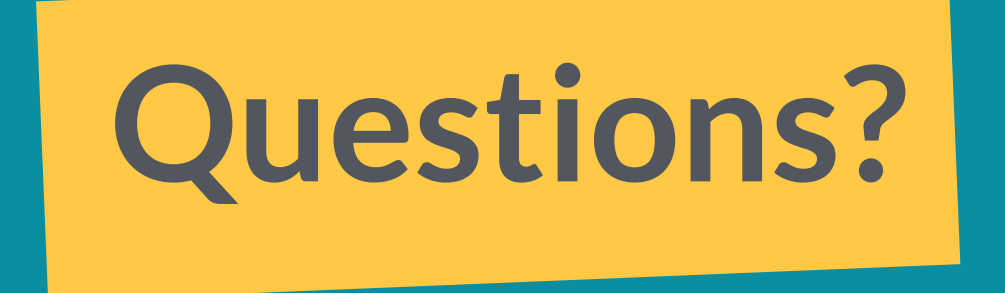

#### Alexander Oropel MCVP Organizational Development and Finance [alexander.oropel@aiesec.net](mailto:alexander.oropel@aiesec.net) KakaoTalk: AlexanderOropel